# **Packet Tracer – Configuring Syslog and NTP**

# **Topology**

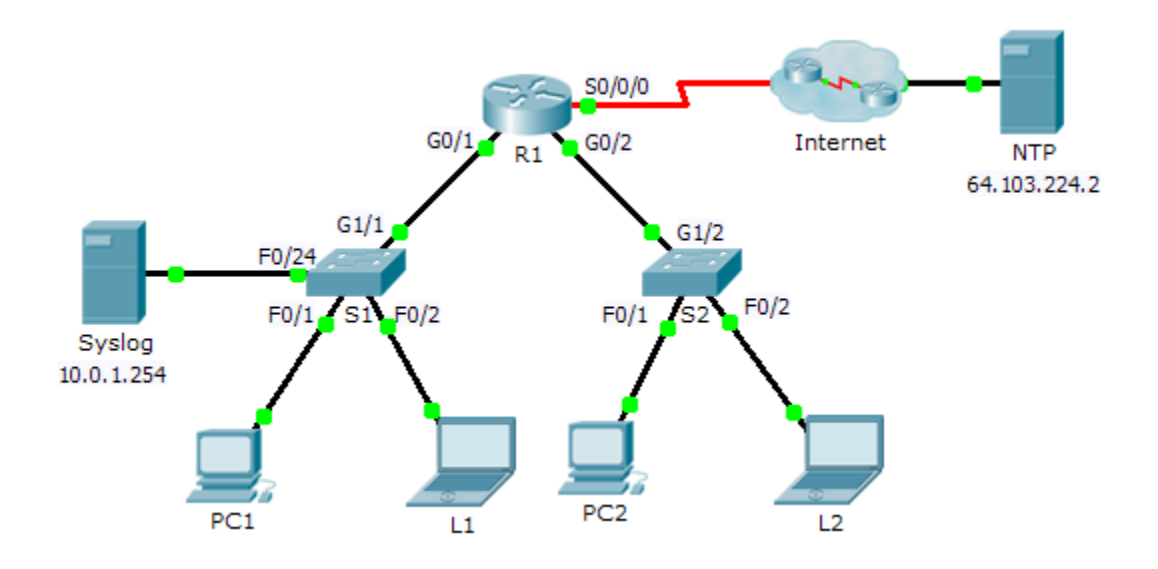

### **Objectives**

- **Part 1: Configure Syslog Service**
- **Part 2: Generate Logged Events**
- **Part 3: Manually Set Switch Clocks**
- **Part 4: Configure NTP Service**
- **Part 5: Verify Timestamped Logs**

### **Scenario**

In this activity, you will enable and use the Syslog service and the NTP service so that the network administrator is able to monitor the network more effectively.

# **Part 1: Configure Syslog Service**

### **Step 1: Enable the Syslog service.**

- a. Click **Syslog**, then **Config** tab.
- b. Turn the **Syslog** service on and move the window so you can monitor activity.

### **Step 2: Configure the intermediary devices to use the Syslog service.**

a. Configure **R1** to send log events to the **Syslog** server.

R1(config)# **logging 10.0.1.254**

- b. Configure **S1** and **S2** to send log events to the **Syslog** server.
- c. Configure **S2** to send log events to the IP address of the **Syslog** server.

# **Part 2: Generate Logged Events**

### **Step 1: Change the status of interfaces to create event logs.**

- a. Configure a Loopback 0 interface on **R1** then disable it.
- b. Turn off **PC1** and **PC2**. Turn them on again.

#### **Step 2: Examine the Syslog events.**

- a. Look at the Syslog events. **Note**: All of the events have been recorded however, the time stamps are incorrect.
- b. Clear the log before proceeding to the next part.

# **Part 3: Manually Set Switch Clocks**

#### **Step 1: Manually set the clocks on the switches.**

Manually set the clock on **S1** and **S2** to the current date and approximate time. An example is provided.

S1# **clock set 11:47:00 July 10 2013**

#### **Step 2: Enable the logging timestamp service on the switches.**

Configure **S1** and **S2** to send its timestamp with logs it sends to the **Syslog** server.

S1(config)# **service timestamps log datetime msec**

# **Part 4: Configure NTP Service**

#### **Step 1: Enable the NTP service.**

In this activity, we are assuming that the NTP service is being hosted on a public Internet server. If the NTP server was private, authentication could also be used.

- a. Open the **Config** tab of the **NTP** server.
- b. Turn the NTP service on and note the date and time that is displayed.

#### **Step 2: Automatically set the clock on the router.**

Set the clock on **R1** to the date and time according to the NTP server.

R1(config)# **ntp server 64.103.224.2**

#### **Step 3: Enable the logging timestamp service of the router.**

Configure **R1** to send its timestamp with the logs that it sends to the **Syslog** server.

# **Part 5: Verify Timestamped Logs**

### **Step 1: Change the status of interfaces to create event logs.**

- a. Re-enable and then disable the Loopback 0 interface on R1.
- b. Turn off laptops **L1** and **L2**. Turn them on again.

### **Step 2: Examine the Syslog events.**

Look at the Syslog events. **Note**: All of the events have been recorded and the time stamps are correct as configured. **Note**: **R1** uses the clock settings from the NTP server, and **S1** and **S2** use the clock settings configured by you in Part 3.